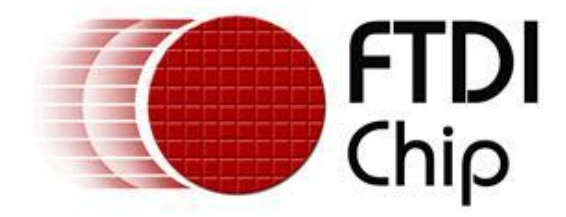

## **Future Technology Devices International Ltd.**

# **Application Note AN\_177**

# **User Guide For**

## **LibMPSSE – I2C**

**Document Reference No.: FT\_000466 Version 1.3 Issue Date: 2011-08-01**

This application note is a guide to using the LibMPSSE-I2C – a library which simplifies the design of firmware for interfacing to the FTDI MPSSE configured as an I2C interface. The library is available for Windows and for Linux

**Future Technology Devices International Ltd.**

Unit 1, 2 Seaward Place, CenturionBusinessPark,Glasgow, G41 1HH, United Kingdom Tel.: +44 (0) 141 429 2777 Fax: + 44 (0) 141 429 2758 E-Mail (Support): admin1@ftdichip.com Web: http://ftdichip.com

Copyright © 2011Future Technology Devices International Ltd.

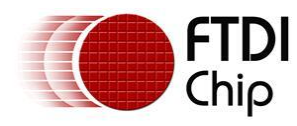

## **Table of Contents**

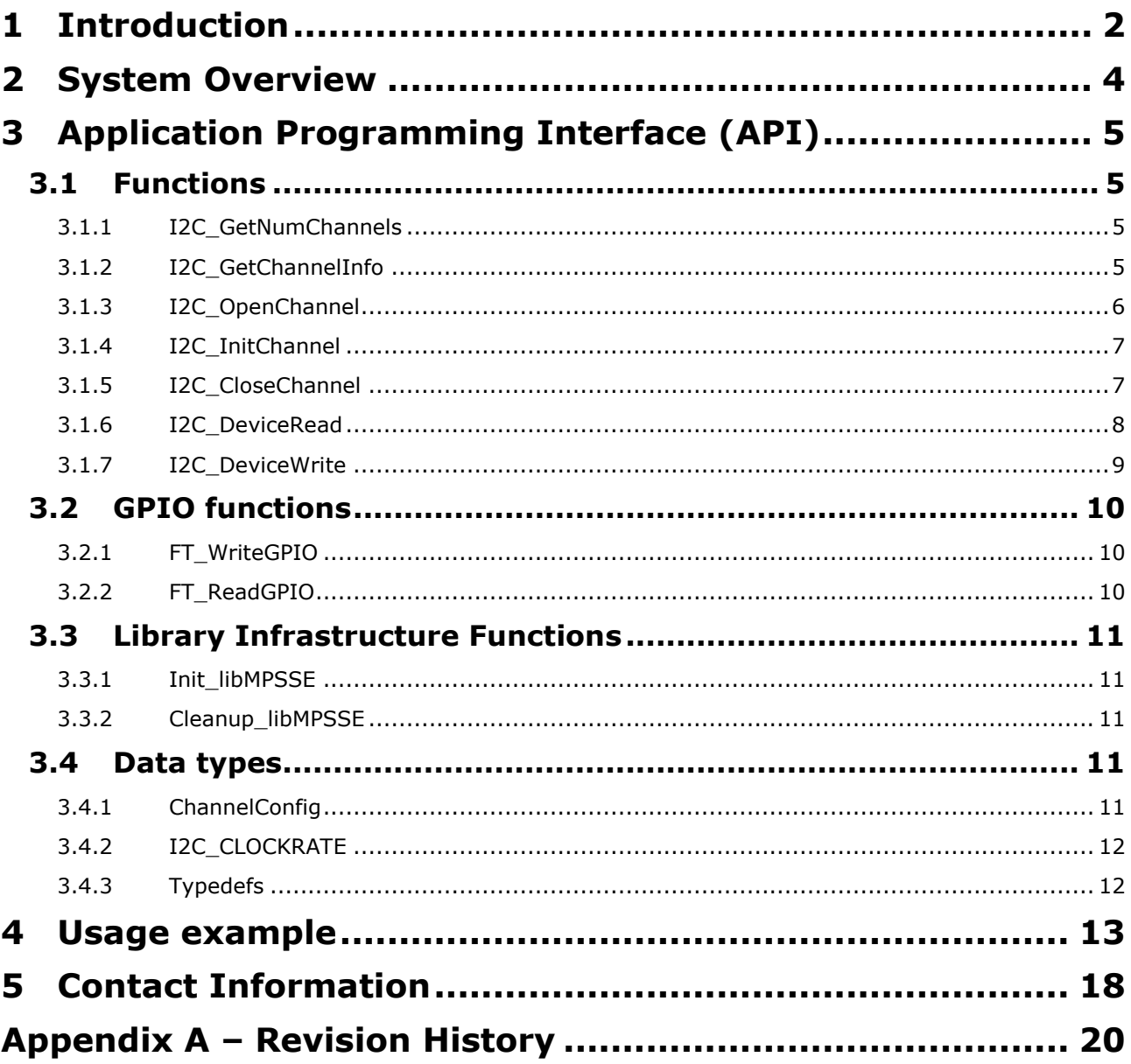

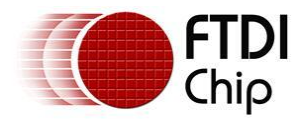

## <span id="page-2-0"></span>**1 Introduction**

The Multi Protocol Synchronous Serial Engine (MPSSE) is generic hardware found in several FTDI chips that allows these chips to communicate with a synchronous serial device such an I2C device, an SPI device or a JTAG device. The MPSSE is currently available on the FT2232D, FT2232H, FT4232H and FT232H chips, which communicate with a PC (or an application processor) over the USB interface. Applications on a PC or on an embedded system communicate with the MPSSE in these chips using the D2XX USB drivers.

The MPSSE takes different commands to send out data from the chips in the different formats, namely I2C, SPI and JTAG. LibMPSSE is a library that provides a user friendly API to enable users to write applications to communicate with the I2C/SPI/JTAG devices without needing to understand the MPSSE and its commands. However, if the user wishes then he/she may try to understand the working of the MPSSE and use it from their applications directly by calling D2XX functions.

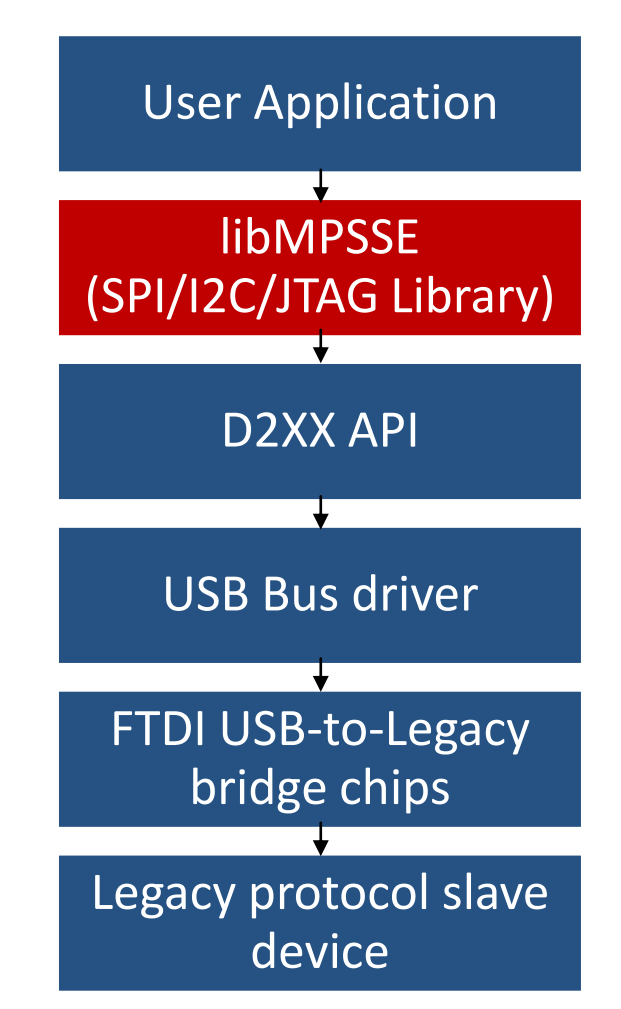

Diagram 1: The software and hardware stack through which legacy protocol data flows

As shown in the the above diagram, libMPSSE has three different APIs, one each for I2C, SPI and JTAG. This application note only describes the I2C section.

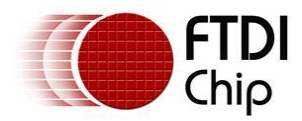

The libMPSSE.dll (Linux or Windows versions), sample code, release notes and all necessary files can be downloaded from the FTDI website at :

[http://www.ftdichip.com/Support/SoftwareExamples/MPSSE/LibMPSSE-I2C/LibMPSSE-I2C\\_DLL\\_linux.zip](http://www.ftdichip.com/Support/SoftwareExamples/MPSSE/LibMPSSE-I2C/LibMPSSE-I2C_DLL_linux.zip)

[http://www.ftdichip.com/Support/SoftwareExamples/MPSSE/LibMPSSE-I2C/LibMPSSE-](http://www.ftdichip.com/Support/SoftwareExamples/MPSSE/LibMPSSE-I2C/LibMPSSE-I2C_DLL_Windows.zip)[I2C\\_DLL\\_Windows.zip](http://www.ftdichip.com/Support/SoftwareExamples/MPSSE/LibMPSSE-I2C/LibMPSSE-I2C_DLL_Windows.zip)

The sample source code contained in this application note is provided as an example and is neither guaranteed nor supported by FTDI.

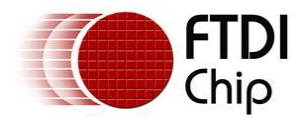

## <span id="page-4-0"></span>**2 System Overview**

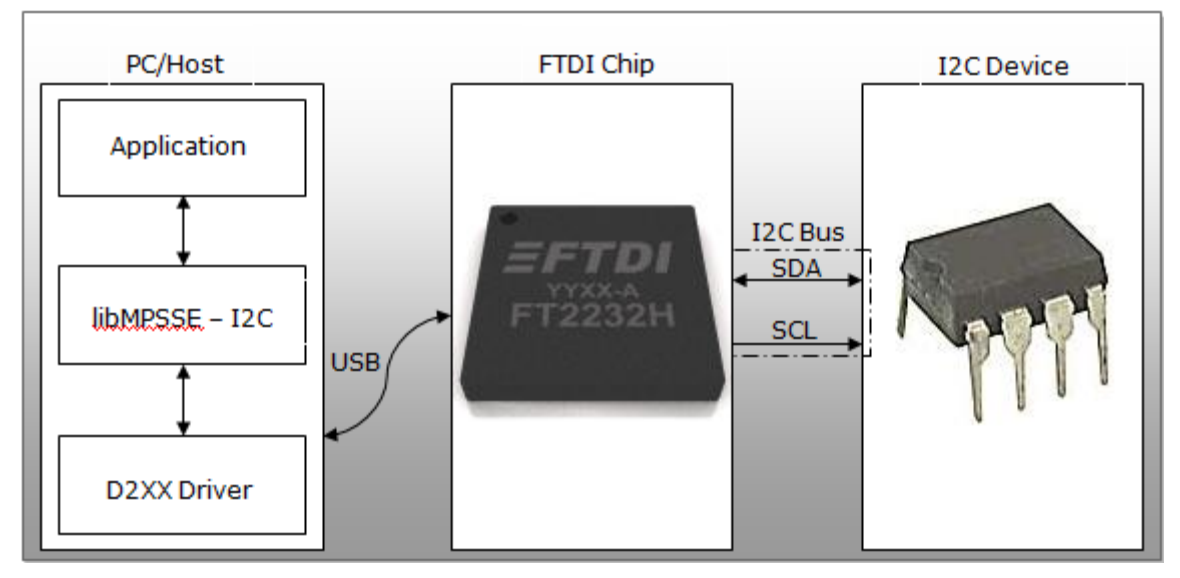

Diagram 2: System organisation

The above diagram shows how the components of the system are typically organised. The PC/Host may be desktop/laptop machine or an embedded system. The FTDI chip and the I2C device would usually be on the same PCB. Though only one I2C device is shown in the diagram above, many devices can actually be connected to the bus if each device has a different I2C address. I2C devices that support configurable addresses will have pins which can be hardwired to give a device an appropriate address; this information may be found in the datasheet of the I2C device chip.

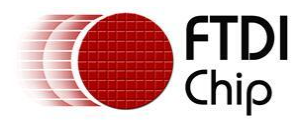

## <span id="page-5-0"></span>**3 Application Programming Interface (API)**

The libMPSSE-I2C APIs can be divided into two broad sets. The first set consists of five control APIs and the second set consists of two data transferring APIs. All the APIs return an FT\_STATUS. This is the same FT\_STATUS that is defined in the [D2XX](http://www.ftdichip.com/Support/Documents/ProgramGuides/D2XX_Programmer) driver.

## <span id="page-5-1"></span>**3.1 Functions**

## <span id="page-5-2"></span>**3.1.1 I2C\_GetNumChannels**

#### FT\_STATUS **I2C\_GetNumChannels** (uint32 \**numChannels*)

This function gets the number of I2C channels that are connected to the host system. The number of ports available in each of these chips is different.

#### **Parameters:**

out *\*numChannels* The number of channels connected to the host

#### **Returns:**

Returns status code of type FT\_STATUS

#### **Note:**

FTDI's USB-to-legacy bridge chips may have multiple channels in it but not all these channels can be configured to work as I2C masters. This function returns the total number of channels connected to the host system that has a MPSSE attached to it so that it may be configured as an I2C master.

For example, if an FT2232D (1 MPSSE port), a FT232H (1 MPSSE port), a FT2232H (2 MPSSE port) and a FT4232H (2 MPSSE ports) are connected to a PC, then a call to I2C\_GetNumChannels would return 6 in numChannels.

#### **Warning:**

This function should not be called from two applications or from two threads at the ` same time.

## <span id="page-5-3"></span>**3.1.2 I2C\_GetChannelInfo**

#### FT\_STATUS **I2C\_GetChannelInfo** (uint32 *index*,FT\_DEVICE\_LIST\_INFO\_NODE \**chanInfo*)

This function takes a channel index (valid values are from 0 to the value returned by I2C\_GetNumChannels – 1) and provides information about the channel in the form of a populated FT\_DEVICE\_LIST\_INFO\_NODE structure.

#### **Parameters:**

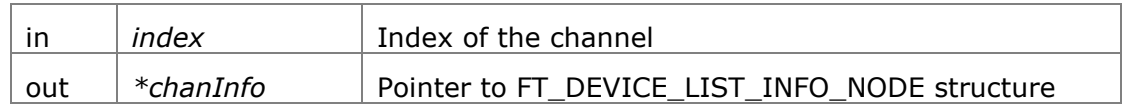

#### **Returns:**

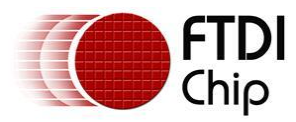

Returns status code of type FT\_STATUS

#### **Note:**

This API could be called only after calling I2C\_GetNumChannels.

#### **See also:**

Structure definition of FT\_DEVICE\_LIST\_INFO\_NODE is in the D2XX Programmer's Guide.

#### **Warning:**

This function should not be called from two applications or from two threads at the ` same time.

### <span id="page-6-0"></span>**3.1.3 I2C\_OpenChannel**

#### FT\_STATUS **I2C\_OpenChannel** (uint32 *index*, FT\_HANDLE \**handle*)

This function opens the indexed channel and provides a handle to it. Valid values for the index of channel can be from 0 to the value obtained using I2C\_GetNumChannels – 1).

#### **Parameters:**

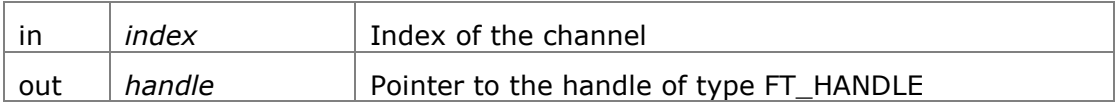

#### **Returns:**

Returns status code of type FT\_STATUS

#### **Note:**

Trying to open an already open channel returns an error code.

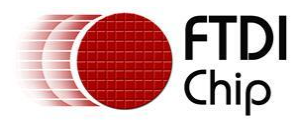

## <span id="page-7-0"></span>**3.1.4 I2C\_InitChannel**

### FT\_STATUS **I2C\_InitChannel** (FT\_HANDLE *handle*, ChannelConfig \**config*)

This function initializes the channel and the communication parameters associated with it.

#### **Parameters:**

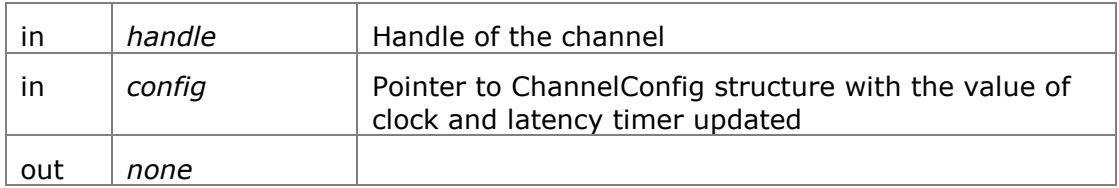

#### **Returns:**

Returns status code of type FT\_STATUS

#### **See also:**

Structure definition of ChannelConfig

#### **Note:**

This function internally performs what is required to get the channel operational such as resetting and enabling the MPSSE.

#### <span id="page-7-1"></span>**3.1.5 I2C\_CloseChannel**

#### FT\_STATUS **I2C\_CloseChannel** (FT\_HANDLE *handle*)

Closes a channel and frees all resources that were used by it

#### **Parameters:**

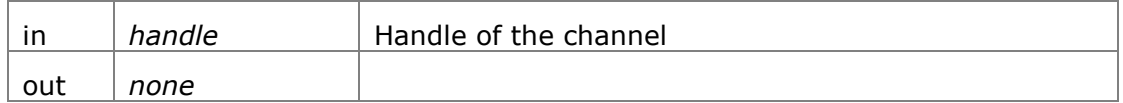

#### **Returns:**

Returns status code of type FT\_STATUS

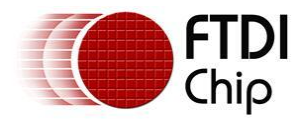

## <span id="page-8-0"></span>**3.1.6 I2C\_DeviceRead**

FT\_STATUS **I2C\_DeviceRead**(FT\_HANDLE *handle*, uint32 *deviceAddress*, uint32 *bytesToTransfer*, uint8 \**buffer,* uint32 *\*bytesTransfered,* uint32 *options*)

This function reads the specified number of bytes from an addressed I2C slave

#### **Parameters:**

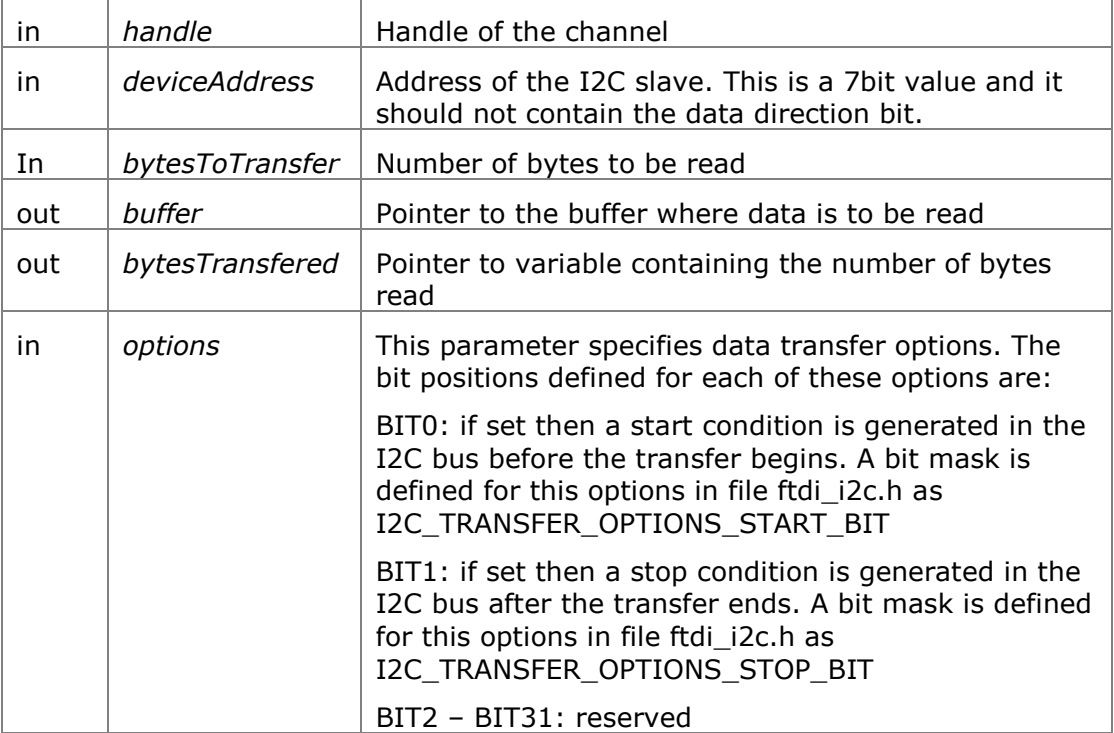

#### **Returns:**

Returns status code of type FT\_STATUS

#### **Note:**

This function internally performs the following operations:

- $\bullet$ Write START bit (if BIT0 of *options* flag is set)
- Write device address
- Get ACK from device
- LOOP until *noOfBytes*
	- o Read byte to buffer
	- o Give ACK
- Write STOP bit(if BIT1 of *options* flag is set)  $\bullet$

#### **Warning:**

This is a blocking function and will not return until either the specified amount of data are read or an error is encountered.

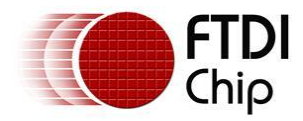

## <span id="page-9-0"></span>**3.1.7 I2C\_DeviceWrite**

FT\_STATUS **I2C\_DeviceWrite**(FT\_HANDLE *handle*, uint32 *deviceAddress*, uint32 *bytesToTransfer*, uint8 \**buffer,* uint32 *\*bytesTransfered,* uint32 *options*)

This function writes the specified number of bytes to an addressed I2C slave.

#### **Parameters:**

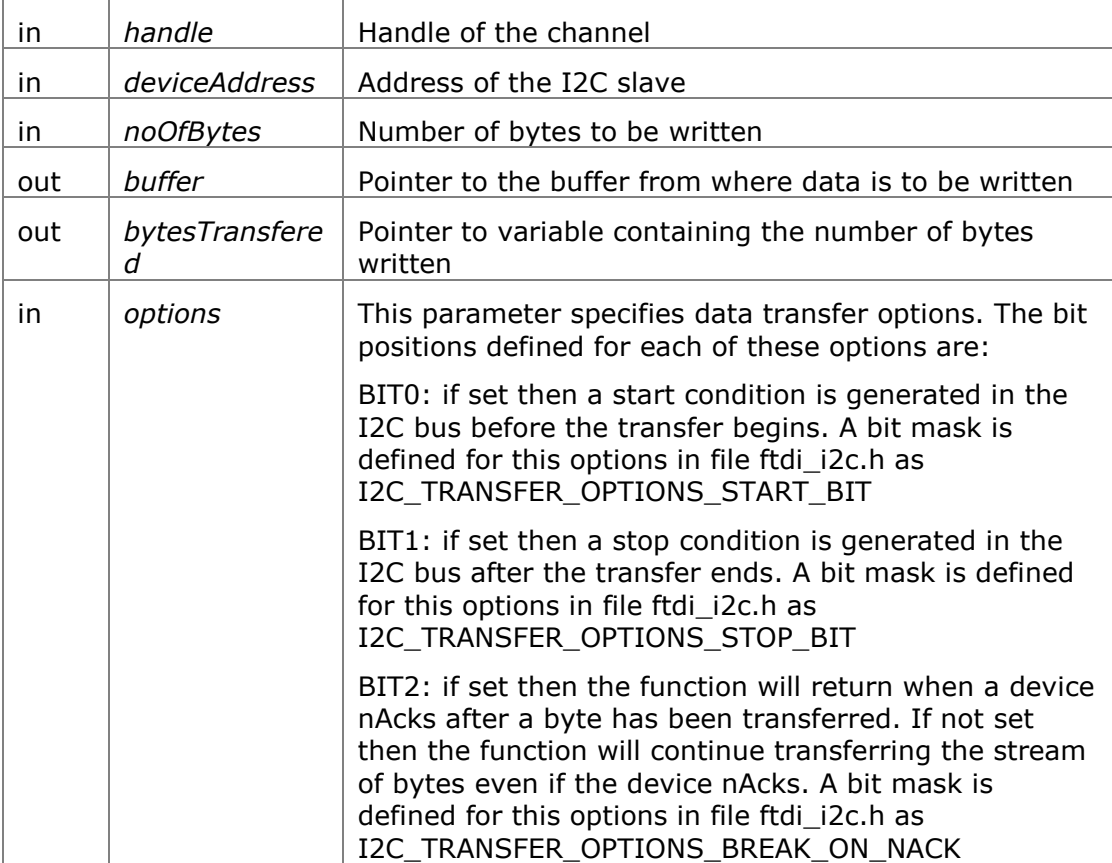

#### **Returns:**

Returns status code of type FT\_STATUS

#### **Note:**

This function internally performs the following operations:

- Write START bit (if BIT0 of *options* flag is set)  $\bullet$
- Write device address
- Get ACK  $\bullet$ 
	- LOOP until noOfBytes (or until device nAcks, if BIT2 in *options* is set)
		- o Write byte from buffer
		- o Get ACK
- Write STOP bit(if BIT1 of *options* flag is set)  $\bullet$

#### **Warning:**

This is a blocking function and will not return until either the specified amount of data are read or an error is encountered.

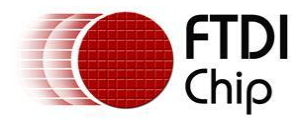

## <span id="page-10-0"></span>**3.2 GPIO functions**

Each MPSSE channel in the FTDI chips are provided with a general purpose I/O port having 8 lines in addition to the port that is used for synchronous serial communication. For example, the FT223H has only one MPSSE channel with two 8-bit busses, ADBUS and ACBUS. Out of these, ADBUS is used for synchronous serial communications (I2C/SPI/JTAG) and ACBUS is free to be used as GPIO. The two functions described below have been provided to access these GPIO lines(also called the higher byte lines of MPSSE) that are available in various FTDI chips with MPSSEs.

## <span id="page-10-1"></span>**3.2.1 FT\_WriteGPIO**

FT\_STATUS FT\_WriteGPIO(FT\_HANDLE handle, uint8 dir, uint8 value)

This function writes to the 8 GPIO lines associated with the high byte of the MPSSE channel

#### **Parameters:**

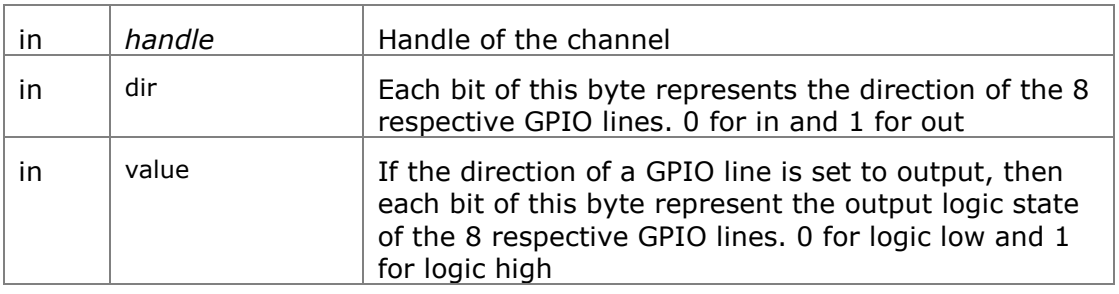

#### **Returns:**

Returns status code of type FT\_STATUS

## <span id="page-10-2"></span>**3.2.2 FT\_ReadGPIO**

FT\_STATUS FT\_ReadGPIO(FT\_HANDLE handle,uint8 \*value)

This function reads from the 8 GPIO lines associated with the high byte of the MPSSE channel

#### **Parameters:**

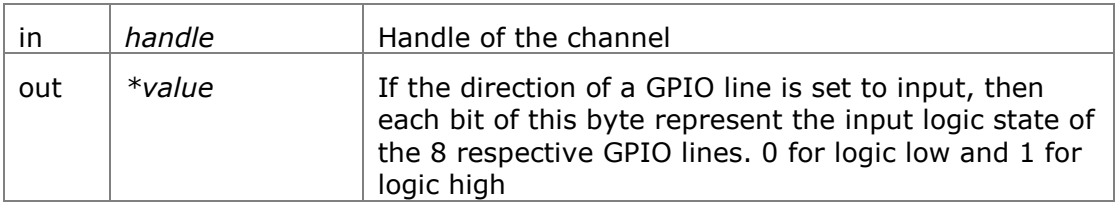

#### **Returns:**

Returns status code of type FT\_STATUS

#### **Note:**

The direction of the GPIO line must first be set using FT\_WriteGPIO function before this function is used.

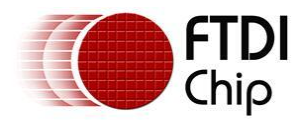

## <span id="page-11-0"></span>**3.3 Library Infrastructure Functions**

The two functions described in this section typically do not need to be called from the user applications as they are automatically called during entry/exit time. However, these functions are not called automatically when linking the library statically using Microsoft Visual C++. It is then that they need to be called explicitly from the user applications. The static linking sample provided with this manual uses a macro which checks if the code is compiled using Microsoft 11 oolchain, if so then it automatically calls these functions.

## <span id="page-11-1"></span>**3.3.1 Init\_libMPSSE**

void Init\_libMPSSE(void) Initializes the library

#### **Parameters:**

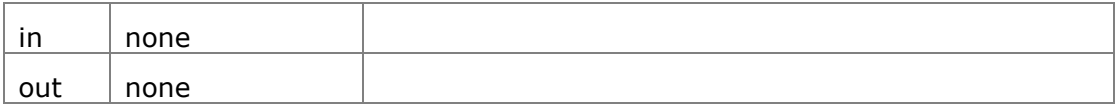

#### **Returns:**

void

#### <span id="page-11-2"></span>**3.3.2 Cleanup\_libMPSSE**

void Cleanup\_libMPSSE(void) Cleans up resources used by the library

#### **Parameters:**

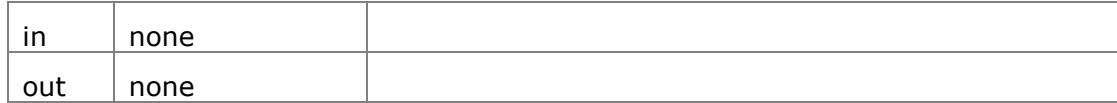

#### **Returns:**

void

## <span id="page-11-3"></span>**3.4 Data types**

#### <span id="page-11-4"></span>**3.4.1 ChannelConfig**

**ChannelConfig** is a structure that holds the parameters used for initializing a channel. The following are members of the structure:

#### I2C\_CLOCKRATE **ClockRate**

Valid range for clock divisor is from 0 to 3400000

The user can pass either I2C\_CLOCK\_STANDARD\_MODE, I2C\_CLOCK\_FAST\_MODE, I2C\_CLOCK\_FAST\_MODE\_PLUS or I2C\_CLOCK\_HIGH\_SPEED\_MODE for the standard clock rates; alternatively a value for a non standard clock rate may be passed directly.

uint8 **LatencyTimer**

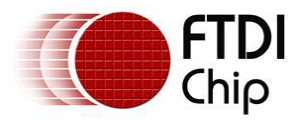

Required value, in milliseconds, of latency timer. Valid range is 0 – 255. However, FTDI recommend the following ranges of values for the latency timer:

Full speed devices (FT2232D) Range 2 - 255

Hi-speed devices (FT232H, FT2232H, FT4232H) Range 1 - 255

#### uint32 **Options**

Bits of this member are used in the way described below:

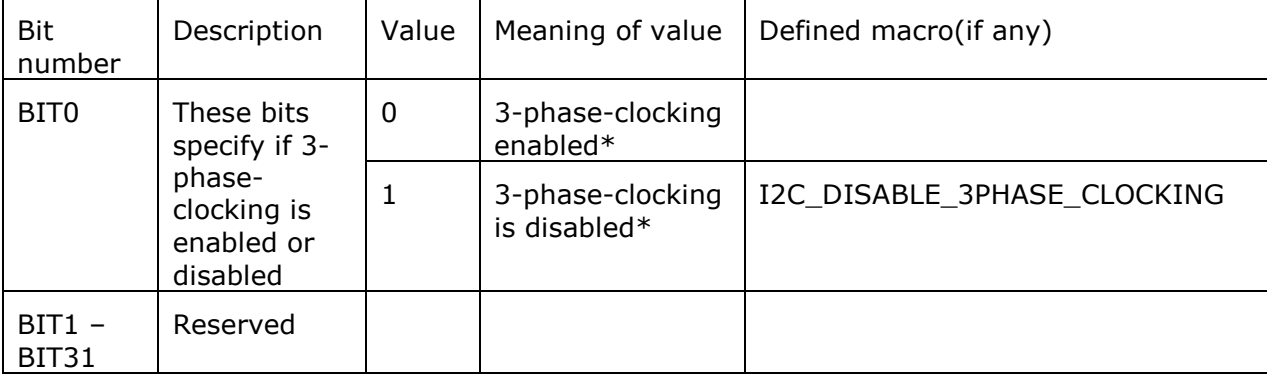

\*Please note that 3-phase-clocking is available only on the hi-speed devices and not on the FT2232D

#### <span id="page-12-0"></span>**3.4.2 I2C\_CLOCKRATE**

**I2C\_CLOCKRATE** is an enumerated data type that is defined as follows

- enum I2C\_ClockRate\_t { I2C\_CLOCK\_STANDARD\_MODE = 100000,
- I2C\_CLOCK\_FAST\_MODE =  $400000$ ,
- I2C\_CLOCK\_FAST\_MODE\_PLUS = 1000000,
- $\bullet$  I2C CLOCK HIGH SPEED MODE = 3400000 }

#### <span id="page-12-1"></span>**3.4.3 Typedefs**

Following are the typedefs that have been defined keeping cross platform portability in view:

- typedef unsigned char **uint8**  $\bullet$
- typedef unsigned short **uint16**
- typedef unsigned long **uint32**
- typedef signed char **int8**
- typedef signed short **int16**
- typedef signed long **int32**
- typedef unsigned char **bool**

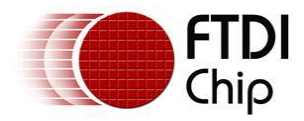

## <span id="page-13-0"></span>**4 Usage example**

This example demonstrates how to connect the MPSSE of the FT2232H configured as I2C to an I2C device (24LC024H – EEPROM) and how to program it using libMPSSE-I2C library.

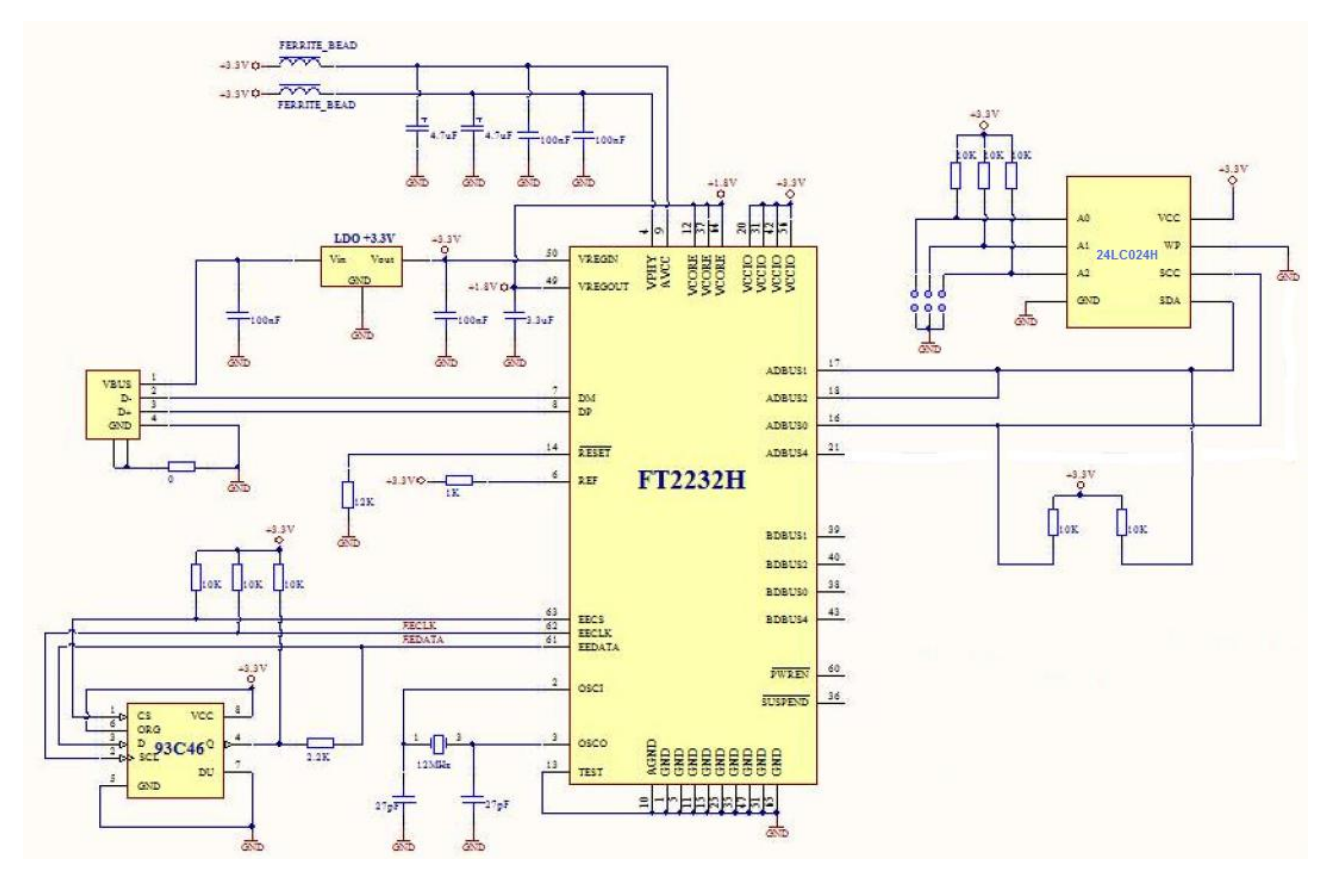

Diagram 3: Schematic for connecting FT2232H to I2C EEPROM device(24LC024H)

The above schematic shows how to connect a FT2232H chip to an I2C EEPROM. Please note that the FT2232 chip is also available as a module which contains all the components shown in the above schematic (except the 24LC024H and its address line pull-up resistors). This module is called *FT2232H Mini Module* and details about it can be found in the device [datasheet.](http://www.ftdichip.com/Support/Documents/DataSheets/Modules/DS_FT2232H_Mini_Module.pdf) The FT2232H chip acts as the I2C master here and is connected to a PC using USB interface. For the example we connected lines A0, A1 and A2 of 24LC024H chip to logic HIGH (using the 10K pull-up resistors), this gave the chip an I2C device address of 0x57.

The required **[D2XX driver](http://www.ftdichip.com/Drivers/D2XX.htm)** should be installed into the system depending on the OS that is already installed in the PC/host. If a linux PC is used then the default drivers usbserial and ftdi\_sio must be removed (using rmmod command).

Once the hardware shown above is connected to a PC and the drivers are installed, the user can place the following code (sample-win32-static.c), D2XX.h, libMPSSE\_i2c.h and libMPSSE.a into one folder, compile the sample and run it.

/\*! \file sample-static.c

\* \* \author FTDI

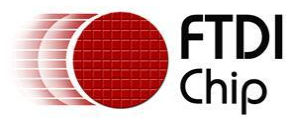

\* \date 20110512

\* \* Copyright © 2011 Future Technology Devices International Limited \* Company Confidential \* \* Project: libMPSSE \* Module: I2C Sample Application - Interfacing 24LC02B I2C EEPROM \* \* Rivision History: \* 0.1 - initial version \* 0.2 - 20110801 - Changed LatencyTimer to 255 Attempt to open channel only if available Added & modified macros \* Change in APIs I2C\_GetChannelInfo & OpenChannel to start indexing from 0 \*/ #include<stdio.h> #include<stdlib.h> #ifdef \_WIN32 #include<windows.h> #endif #include "libMPSSE\_i2c.h" #include "ftd2xx.h" #define APP\_CHECK\_STATUS(exp) {if(exp!=FT\_OK){printf("%s:%d:%s(): status(0x%x) != FT\_OK\n",\_\_FILE\_\_,  $LINE_{-}$ ,  $LINE_{-}$   $\rightarrow$  FUNCTION $_{-}$ , exp); }else{; } }; #define CHECK\_NULL(exp){if(exp==NULL){printf("%s:%d:%s(): NULL expression encountered \n",\_\_FILE\_\_,  $LINE_{\ldots}$ ,  $LINEC$  FUNCTION  $\ldots$ ); exit(1); }else{;}}; #define I2C\_DEVICE\_ADDRESS\_EEPROM 0x57 #define I2C\_DEVICE\_BUFFER\_SIZE 256 #define I2C\_WRITE\_COMPLETION\_RETRY 10 #define START\_ADDRESS\_EEPROM 0x00 #define END\_ADDRESS\_EEPROM 0x10 #define RETRY\_COUNT\_EEPROM 10 #define CHANNEL\_TO\_OPEN 0 /\*0 for first available channel, 1 for next... \*/ uint32 channels; FT\_HANDLE ftHandle: ChannelConfig channelConf; FT\_STATUS status: uint8 buffer[I2C\_DEVICE\_BUFFER\_SIZE]; uint32 write\_byte(uint8 slaveAddress, uint8 registerAddress, uint8 data) { uint32 bytesToTransfer = 0; uint32 bytesTransfered; bool writeComplete=0; uint32 retry=0; bytesToTransfer=0; bytesTransfered=0; buffer[bytesToTransfer++]=registerAddress; /\*Byte addressed inside EEPROM's memory\*/ buffer[bytesToTransfer++]=data; status = I2C\_DeviceWrite(ftHandle, slaveAddress, bytesToTransfer, buffer, &bytesTransfered, I2C\_TRANSFER\_OPTIONS\_START\_BIT|I2C\_TRANSFER\_OPTIONS\_STOP\_BIT); APP\_CHECK\_STATUS(status); while((writeComplete==0) && (retry<I2C\_WRITE\_COMPLETION\_RETRY)) { bytesToTransfer=0; bytesTransfered=0; buffer[bytesToTransfer++]=registerAddress; /\*Byte addressed inside EEPROM's memory\*/ status = I2C\_DeviceWrite(ftHandle, slaveAddress, bytesToTransfer, buffer, &bytesTransfered, I2C\_TRANSFER\_OPTIONS\_START\_BIT|I2C\_TRANSFER\_OPTIONS\_BREAK\_ON\_NACK); if(bytesToTransfer==bytesTransfered) { writeComplete=1; printf("... Write done\n"); }

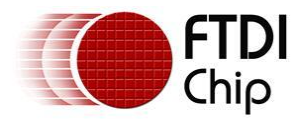

```
retry++;
```
} return 0;

```
}
```
{

```
FT_STATUS read_byte(uint8 slaveAddress, uint8 registerAddress, uint8 *data)
```
FT\_STATUS status; uint32 bytesToTransfer = 0; uint32 bytesTransfered;

```
bytesToTransfer=0;
         bytesTransfered=0;
         buffer[bytesToTransfer++]=registerAddress; /*Byte addressed inside EEPROM's memory*/
         status = I2C_DeviceWrite(ftHandle, slaveAddress, bytesToTransfer, buffer, &bytesTransfered, 
I2C_TRANSFER_OPTIONS_START_BIT);
         bytesToTransfer=1;
         bytesTransfered=0;
         status |= I2C_DeviceRead(ftHandle, slaveAddress, bytesToTransfer, buffer, &bytesTransfered, 
I2C_TRANSFER_OPTIONS_START_BIT);
         *data = buffer[0];
         return status;
}
int main()
{
         FT_STATUS status;
         FT_DEVICE_LIST_INFO_NODE devList;
         uint8 address;
         uint8 data;
         int i,j;
#ifdef MSC_VER
         Init_libMPSSE();
#endif
         channelConf.ClockRate = I2C_CLOCK_FAST_MODE;/*i.e. 400000 KHz*/
         channelConf.LatencyTimer= 255;
         //channelConf.Options = I2C_DISABLE_3PHASE_CLOCKING;
         status = I2C_GetNumChannels(&channels);
         APP_CHECK_STATUS(status);
         printf("Number of available I2C channels = %d\n",channels);
         if(channels>0)
         {
                  for(i=0;i < channels;i++){
                           status = I2C_GetChannelInfo(i,&devList);
                           APP_CHECK_STATUS(status);
                           printf("Information on channel number %d:\n",i);
                           /*print the dev info*/
                           printf(" Flags=0x%x\n",devList.Flags);
                           printf(" Type=0x%x\n",devList.Type);<br>printf(" ID=0x%x\n",devList.ID);
                           printf(" ID=0x%x\n",devList.ID);<br>printf(" LocId=0x%x\n",devList.L
                           printf(" LocId=0x%x\n",devList.LocId);<br>printf(" SerialNumber=%s\n",devList.S
                           printf(" SerialNumber=%s\n",devList.SerialNumber);<br>printf(" Description=%s\n",devList.Description);
                           printf(" Description=%s\n",devList.Description);<br>printf(" ftHandle=0x%x\n",devList.ftHandle);/*a
                                             ftHandle=0x%x\n",devList.ftHandle);/*always 0 unless open*/
                  }
                  status = I2C_OpenChannel(CHANNEL_TO_OPEN,&ftHandle);/*Open the first available channel*/
                  APP_CHECK_STATUS(status);
                  printf("\nhandle=%d status=%d\n",ftHandle,status);
                  status = I2C_InitChannel(ftHandle,&channelConf);
                  for(address=START_ADDRESS_EEPROM;address<END_ADDRESS_EEPROM;address++)
                  {
                           printf("writing byte at address = %d ",address);
                           write_byte(I2C_DEVICE_ADDRESS_EEPROM,address,address+1);
                  }
```
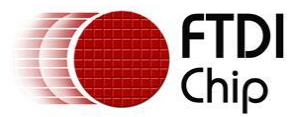

```
for(address=START_ADDRESS_EEPROM;address<END_ADDRESS_EEPROM;address++)
                {
                       status = read_byte(I2C_DEVICE_ADDRESS_EEPROM,address, &data);
                       for(j=0; ((j<RETRY_COUNT_EEPROM) && (FT_OK !=status)); j++)
                        {
                               printf("read error... retrying \n");
                               status = read_byte(I2C_DEVICE_ADDRESS_EEPROM,address, &data);
                        }
                        printf("address %d data read=%d\n",address,data);
                }
               status = I2C_CloseChannel(ftHandle);
       }
#ifdef _MSC_VER
        Cleanup_libMPSSE();
#endif
       return 0;
```
}

The sample program shown above writes to address 0 through 14 in the EEPROM chip. The value that is written is *address+1,* i.e. if the address is 5 then a value 6 is written to that address. When this sample program is compiled and run, we should see an output like the one shown below:

| ø<br>Write done<br>writing byte at address<br>I<br>.<br>$= 1$<br>writing byte at address<br>Write<br>done<br>$\sim$ $\sim$ $\sim$<br>writing byte at address = 2<br>Write done<br>$\sim$ .<br>writing byte at address = $3$<br>Write done<br>.<br>writing byte at address = $4$<br>Write done<br>$\overline{\phantom{a}}$<br>writing byte at address = $5$<br>Write done<br>$\overline{\phantom{a}}$<br>6<br>writing byte at address $=$<br>Write done<br>$\sim$<br>writing byte at address = 7<br>Write done<br>.<br>writing byte at address = $8$<br>Write done<br>$\sim$<br>writing byte at address = 9<br>Write done<br>.<br>writing byte at address = 10<br>Write done<br>writing byte at address = $11$<br>Write done<br>Write done |
|----------------------------------------------------------------------------------------------------|
| writing byte at address = 12<br>writing byte at address = 13<br>Write done<br>writing byte at address = $14$<br>Write done<br>address Ø data read=1<br>address 1 data read=2<br>address 2 data read=3<br>address 3<br>data read=4                                                                                                    |

Diagram 4: Sample output on windows

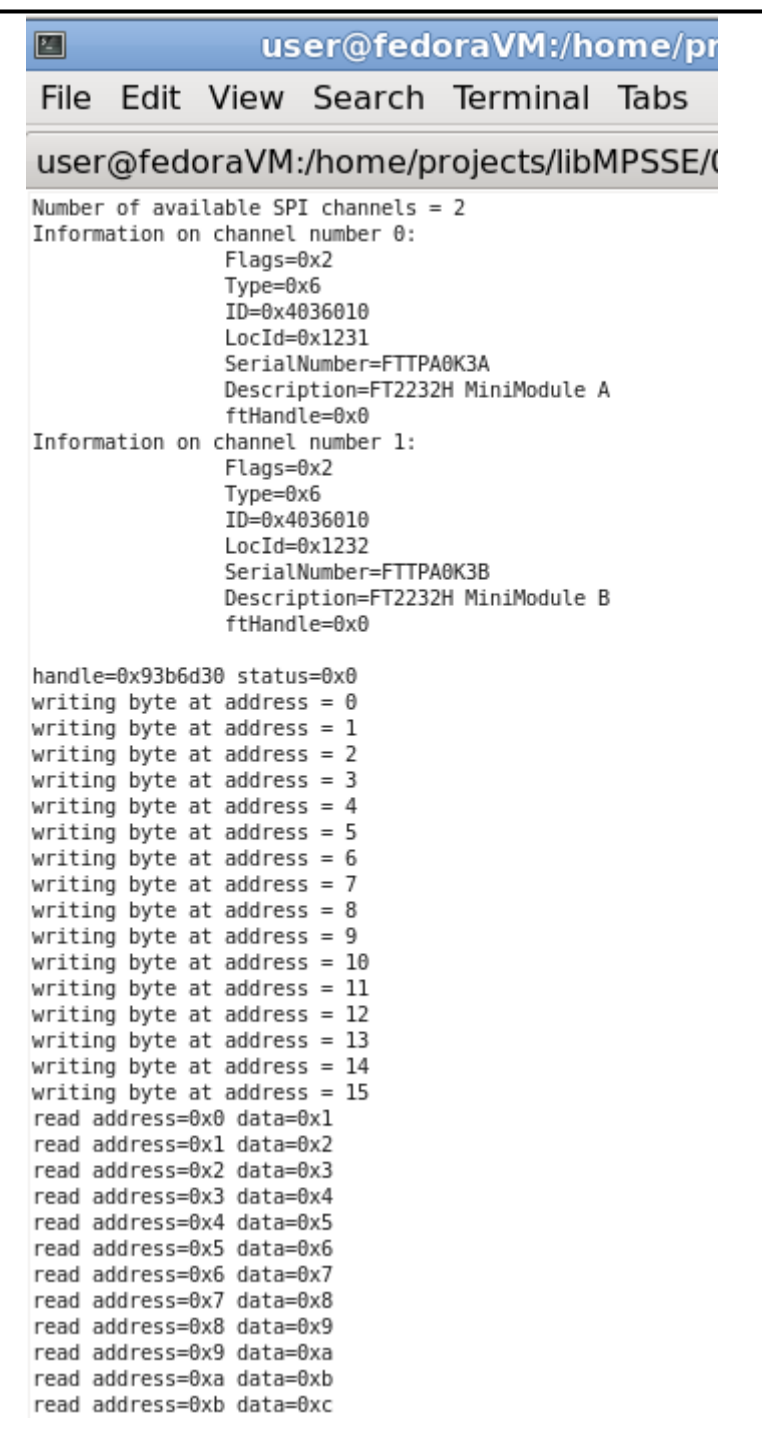

Diagram 5: Sample output on linux III

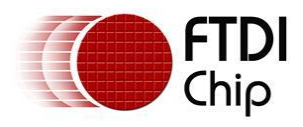

## <span id="page-18-0"></span>**5 Contact Information**

#### **Head Office – Glasgow, UK**

Future Technology Devices International Limited Unit 1, 2 Seaward Place, Centurion Business Park Glasgow G41 1HH United Kingdom Tel: +44 (0) 141 429 2777 Fax: +44 (0) 141 429 2758

E-mail (Sales) [sales1@ftdichip.com](mailto:sales1@ftdichip.com) E-mail (Support) [support1@ftdichip.com](mailto:support1@ftdichip.com) E-mail (General Enquiries) [admin1@ftdichip.com](mailto:admin1@ftdichip.com) Web Site URL [http://www.ftdichip.com](http://www.ftdichip.com/) Web Shop URL [http://www.ftdichip.com](http://www.ftdichip.com/)

#### **Branch Office – Taipei, Taiwan**

Future Technology Devices International Limited (Taiwan) 2F, No. 516, Sec. 1, NeiHu Road Taipei 114 Taiwan , R.O.C. Tel: +886 (0) 2 8791 3570 Fax: +886 (0) 2 8791 3576

E-mail (Sales) [tw.sales1@ftdichip.com](mailto:tw.sales1@ftdichip.com) E-mail (Support) [tw.support1@ftdichip.com](mailto:tw.support1@ftdichip.com) E-mail (General Enquiries) [tw.admin1@ftdichip.com](mailto:tw.admin1@ftdichip.com) Web Site URL [http://www.ftdichip.com](http://www.ftdichip.com/)

#### **Branch Office – Hillsboro, Oregon, USA**

Future Technology Devices International Limited (USA) 7235 NW Evergreen Parkway, Suite 600 Hillsboro, OR 97123-5803 USA Tel: +1 (503) 547 0988 Fax: +1 (503) 547 0987

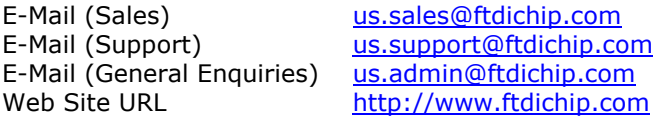

#### **Branch Office – Shanghai, China**

Future Technology Devices International Limited (China) Room 408, 317 Xianxia Road, Shanghai, 200051 China Tel: +86 21 62351596 Fax: +86 21 62351595

E-mail (Sales) [cn.sales@ftdichip.com](mailto:cn.sales@ftdichip.com) E-mail (Support) [cn.support@ftdichip.com](mailto:cn.support@ftdichip.com) E-mail (General Enquiries) [cn.admin@ftdichip.com](mailto:cn.admin@ftdichip.com) Web Site URL [http://www.ftdichip.com](http://www.ftdichip.com/)

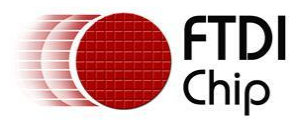

#### **Distributor and Sales Representatives**

Please visit the Sales Network page of the [FTDI Web site](http://ftdichip.com/) for the contact details of our distributor(s) and sales representative(s) in your country.

System and equipment manufacturers and designers are responsible to ensure that their systems, and any Future Technology Devices International Ltd (FTDI) devices incorporated in their systems, meet all applicable safety, regulatory and system-level performance requirements. All application-related information in this document (including application descriptions, suggested FTDI devices and other materials) is provided for reference only. While FTDI has taken care to assure it is accurate, this information is subject to customer confirmation, and FTDI disclaims all liability for system designs and for any applications assistance provided by FTDI. Use of FTDI devices in life support and/or safety applications is entirely at the user's risk, and the user agrees to defend, indemnify and hold harmless FTDI from any and all damages, claims, suits or expense resulting from such use. This document is subject to change without notice. No freedom to use patents or other intellectual property rights is implied by the publication of this document. Neither the whole nor any part of the information contained in, or the product described in this document, may be adapted or reproduced in any material or electronic form without the prior written consent of the copyright holder. Future Technology Devices International Ltd, Unit 1, 2 Seaward Place, Centurion Business Park, Glasgow G41 1HH, United Kingdom. Scotland Registered Company Number: SC136640

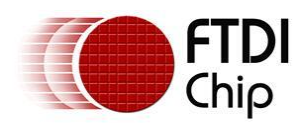

## <span id="page-20-0"></span>**Appendix A – Revision History**

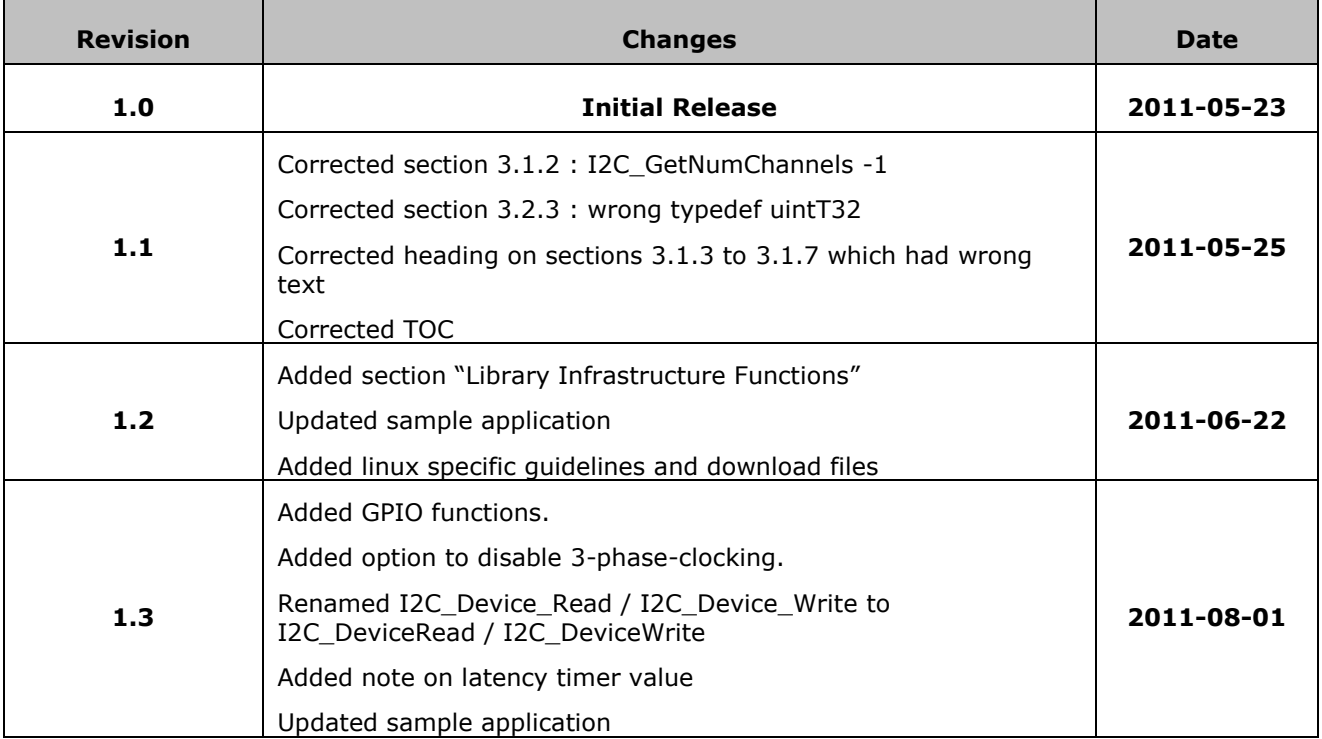